#### User Meeting 2022

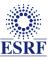

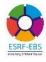

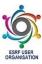

### Welcome

The tutorial will start shortly

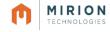

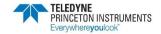

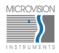

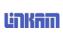

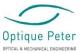

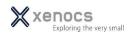

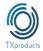

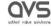

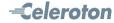

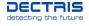

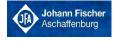

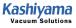

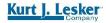

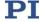

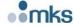

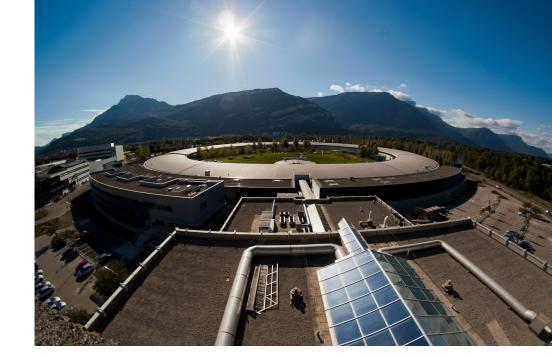

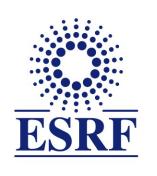

### The European Synchrotron

Welcome to the T8a: Data reduction for scattering experiments

ESRF user meeting 2022, digital edition

### Python Fast Azimuthal Integration tool-set

# Data reduction tools for scattering experiments

Jérôme Kieffer Algorithms & scientific Data Analysis

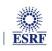

### Layout

- Power diffraction and scattering of X-Rays
- What is azimuthal integration of 2D detector data?
- The need for faster data processing ...
- ... without compromising quality
- **PyFAI:** 
  - Ecosystem and user community
  - Within the silx collaboration
- **Conclusions**

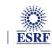

### X-ray scattering experiments

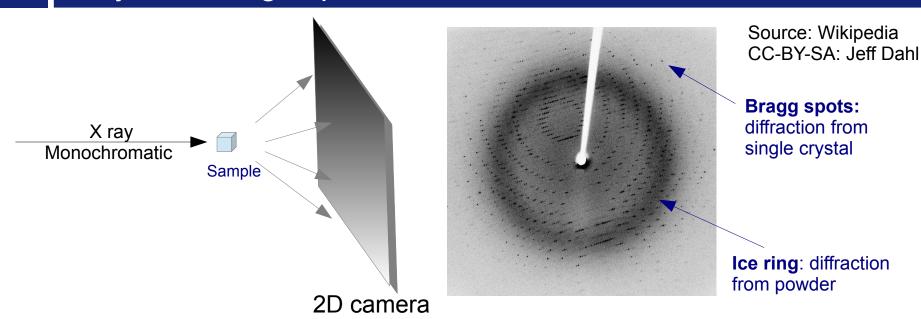

- Light is reflected as on mirrors:
  - No energy change (elastic scattering)
  - Direction of diffracted beam depends on the crystalline cell and its orientation
  - Intensity of the diffracted beam depends on the the content of the cell
    - $\rightarrow$  Bragg's Nobel price in 1915  $n\lambda = 2d\sin\theta$ ,
- Multiple small crystals (powder)
  - Isotropic cones gives ellipses when intersected by a flat detector

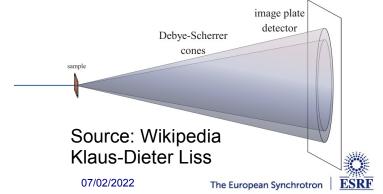

### Powder diffraction and small angle scattering

#### **Application of powder diffraction:**

- Phase identification (mapping)
- Crystallinity
- Lattice parameters
- Thermal expansion
- Phase transition
- Crystal structure
- Strain and crystallite size

#### Application of small angle scattering

- Micro/nano-scale structure
- Particle shape
- Protein domains
- Protein folding
- Colloids
- Fiber orientation

Both rely on the same transformation: 2D image → azimuthal average

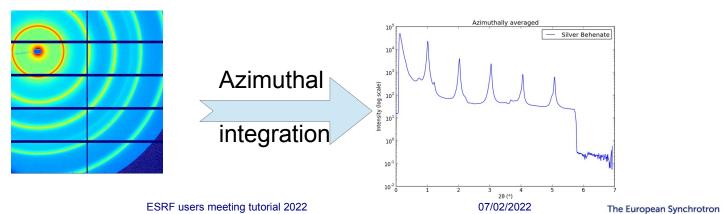

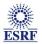

### Fast Azimuthal Integration using Python

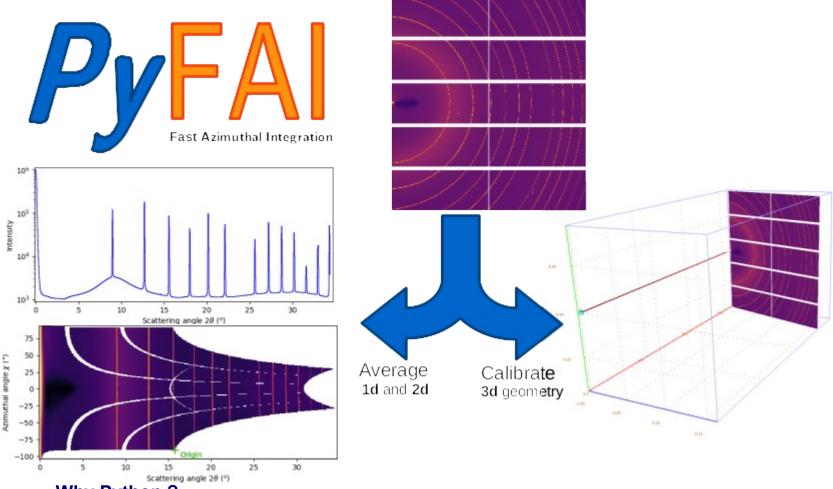

- Why Python?
  - It is the main programming language used in science and at ESRF: Bliss, PyMca, ...
- But isn't Python slow?
  - Maybe ... Python is just a convenient interface, what matters is written in C & compiled

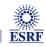

### How it works

#### **Pixel-wise corrections:**

$$I_{cor} = \frac{I_{raw} - I_{dark}}{F \cdot \Omega \cdot P \cdot A \cdot I_0} = \frac{signal}{normalization}$$

Radial bin

I<sub>o</sub> is the incoming flux (pixel independent) Where:

- I<sub>raw</sub> and I<sub>dark</sub> are the signal measured from the detector
- F is the flat-field correction
- $\Omega$  is the solid angle for this pixel
- P is the polarization factor
- A is the parallax correction factor

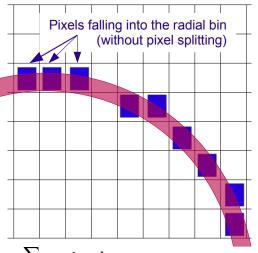

#### Averaging over a bin defined by the radius *r*:

- Need for pixel splitting?
- c, being the fraction of the pixel i contributing to bin.

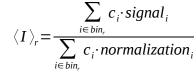

### **Associated uncertainty propagation:**

- Assuming there is no correlation between pixels
- Pixel splitting can create correlation between bins...

$$\sigma(I_r) = \sqrt{\frac{\displaystyle\sum_{i \in \mathit{bin}_r} c_i^2 \cdot \mathit{variance}_i}{\displaystyle\sum_{i \in \mathit{bin}_r} c_i \cdot \mathit{normalization}_i}}$$

$$\sigma(\langle I \rangle_r) = \sigma(I_r) \frac{\sqrt{\sum\limits_{i \in \mathit{bin}_r} c_i^2 \cdot \mathit{normalization}_i^2}}{\sum\limits_{i \in \mathit{bin}_r} c_i \cdot \mathit{normalization}_i}$$

07/02/2022

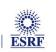

 $r_{min} r_{max}$ 

### Concepts in PyFAI

Image

2D array of pixels as *numpy* array read using *silx*, *fabio*, *h5py*, ...

- Azimuthal integrator: core object
  - powder diagram using integrate1d
  - "cake" image, azimuthally regrouped using integrate2d

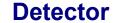

- Calculates the pixel position (center and corners)
- Calculates and stores the mask of invalid pixels.
  - → saved as a HDF5 file
- Geometry

Position of the detector from the sample & incoming beam...

→ saved as *PONI*-file

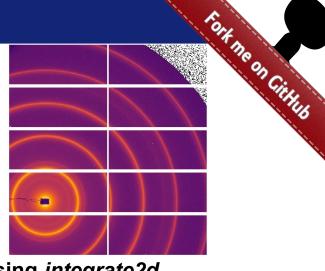

07/02/2022

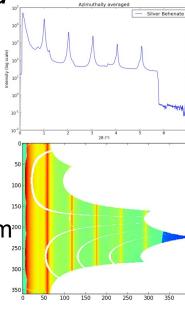

http://www.silx.org/doc/pyFAI/dev/geometry.html#detector-position

### Geometry in pyFAI

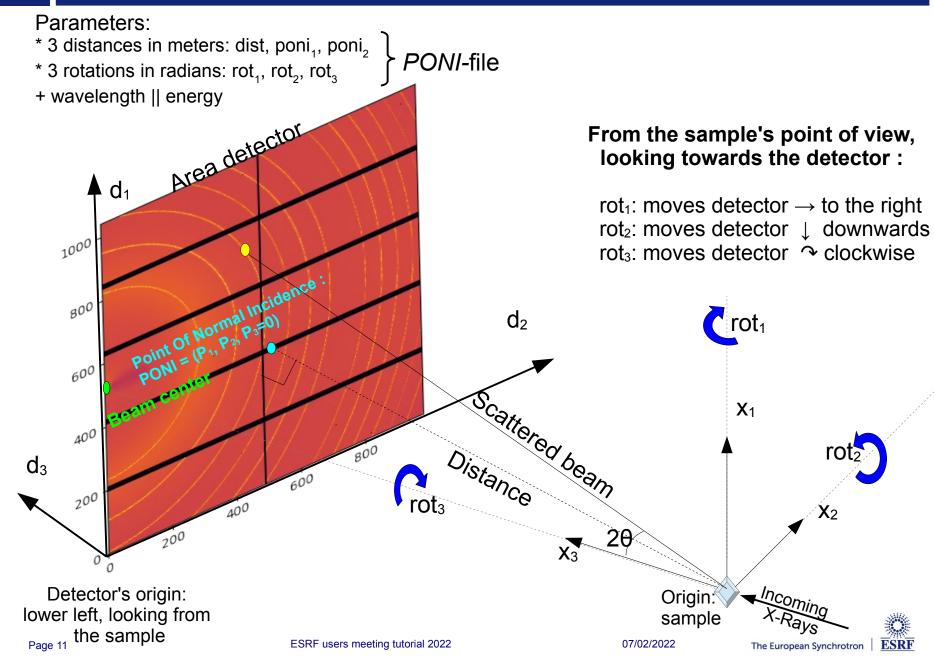

### Calibration in pyFAI

- Geometry is best determined from the analysis of a known reference sample
- This calibration step is preferred to measuring distances and beam center position
  - The prerequisite is:
    - detector geometry and mask,
    - calibrant (LaB<sub>6</sub>, CeO<sub>2</sub>, AgBh, ...)
    - wavelength or energy used
  - Only the position of the detector and the rotation needs to be refined:
    - 3 translations: dist, poni<sub>1</sub> and poni<sub>2</sub>
    - 3 rotations: rot<sub>1</sub>, rot<sub>2</sub>, rot<sub>3</sub>
- It is divided into 4 major steps:
  - 1) Extraction of groups of peaks
  - 2) Identification of peaks and groups of peaks belonging to same ring
  - 3) Least-squares refinement of the geometry parameters on peak position
  - 4) Validation by a human being of the geometry
- PyFAI assumes this setup does not change during the experiment

#### **Tutorial 1:**

http://www.silx.org/doc/pyFAI/dev/usage/cookbook/calib-gui/index.html

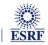

### What happens during an integration

1) Get the pixel coordinates from the detector, in meter.

There are 3 coordinates per pixel corner, and usually 4 corners per pixel.

1Mpix image → 48 Mbyte!

- 2) Offset the detector's origin to the PONI and rotate around the sample
- 3) Calculate the radial (2 $\theta$ ) and azimuthal ( $\chi$ ) positions of each corner
- 4) Assign each pixel to one or multiple bins.

If a look-up table is used, just store the fraction of the pixel.

Then for each bin sum the content of all contributing pixels.

- 5) Histogram bin position with associated intensities
- 6) Histogram bin position with associated normalizations (i.e. solid angle)
- 7) Return bin position and the ratio of sum of intensities / sum of norm.
  - $\rightarrow$  Tutorial 2

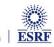

### Example of simplified implementation in Python

#### Common initialization step:

```
In [1]:
           1 import numpy
           2 npt = 1024
          3 \text{ y,x} = \text{numpy.ogrid}[-512:512, -512:512]
          4 radius = (x*x+y*y)**0.5
          5 \mid rmax = radius.max()+0.1
           6 data = numpy.random.random((1024, 1024))
```

#### Naive approach integration using corona extraction with masks:

```
In [2]:
          1 %time
          2 res loop = numpy.zeros(npt)
          3 for i in range(npt):
                 rinf = rmax * i / npt
                 rsup = rinf + rmax / npt
                 mask = numpy.logical and((rinf <= radius),(radius < rsup))</pre>
                 res loop[i] = data[mask].mean()
        CPU times: user 1.04 s, sys: 0 ns, total: 1.04 s
        Wall time: 1.04 s
```

#### Vectorized version using histograms:

```
In [3]:
         1 %time
         2 count of pixels = numpy.histogram(radius, npt, range=[0,rmax])[0]
         3 sum of intensities = numpy.histogram(radius, npt, weights=data, range=[0,rmax])[0]
            res vec = sum of intensities / count of pixels
        CPU times: user 19.5 ms, sys: 1.44 ms, total: 20.9 ms
        Wall time: 19.4 ms
In [4]:
         1 # Speed-up: 50x, validation:
         2 numpy.allclose(res loop, res vec)
```

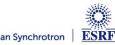

Out[4]: True

### But speed does matters ...

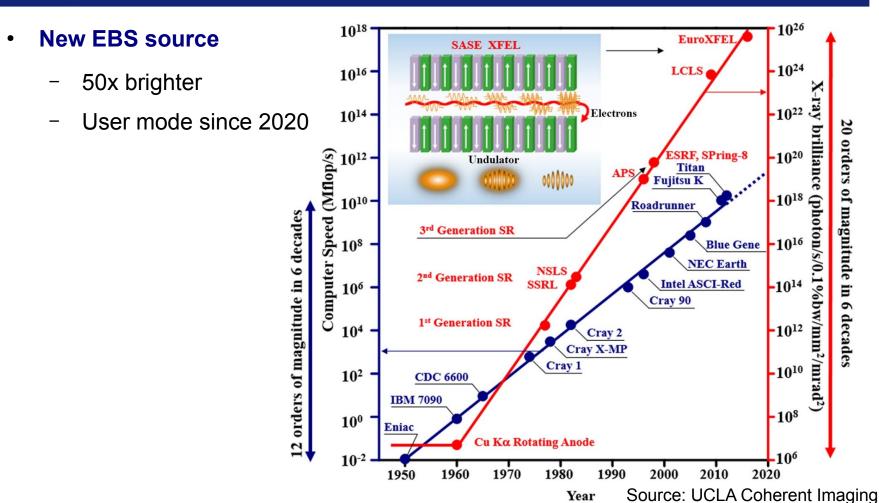

#### **Faster detectors**

- Eiger2 detector (2-20 kHz)
- Jungfrau detector (2 kHz)

→ Stream limited to 2 GB/s/detector!

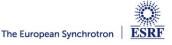

### The gap between computing and acquisition grows

- Most other codes use the same algorithm based on histograms ... ... and reach the same speed:
  - Fit2D written in Fortran
  - SPD written in C
  - Foxtrot written in Java
- The algorithm needs to be changed!
  - Histograms cannot easily/efficiently be parallelized!
  - Re-develop based on parallel algorithms
    - → CSR sparse matrix dot product is many-core friendly Described in https://arxiv.org/abs/1412.6367v1

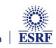

### Look-up table integration using only Python

#### Using a Sparse matrix multiplication

Those multiplication can take advantage of parallel hardware unlike histogram which require costly atomic operations. This trick is called "scatter to gather" transformation in parallel programming.

```
In [5]:
         1 %time
         2 from scipy.sparse import csc matrix
         3 positions = numpy.histogram(radius, npt, range=[0,rmax])[1]
         4 row = numpy.digitize(radius.ravel(), positions) - 1
         5 size = row.size
         6 col = numpy.arange(size)
         7 dat = numpy.ones(size, dtype=float)
         8 csr = csc matrix((dat, (row, col)), shape = (npt, data.size))
           print(csr.shape)
        (1024, 1048576)
        CPU times: user 60.5 ms, sys: 6.21 ms, total: 66.7 ms
        Wall time: 69.7 ms
In [6]:
         1 %time
         2 count csr = csr.dot(numpy.ones(data.size))
         3 sum csr = csr.dot(data.ravel())
         4 res csr = sum csr / count csr
        CPU times: user 3.11 ms, sys: 3.1 ms, total: 6.21 ms
        Wall time: 4.69 ms
In [7]:
         1 # Speed-up: 5x vs histograms, validation:
         2 numpy.allclose(res csr, res vec)
Out[7]: True
```

#### Sources of this demo available on:

ESRF users meeting tutorial 2022

### Advantages of histograms vs CSR matrix multiplication

| Histograms                                                                                                    | Sparse matrix multiplication                                                                             |
|----------------------------------------------------------------------------------------------------|----------------------------------------------------------------------------------------------------|
| <ul> <li>Pro</li> <li>Easier to understand</li> <li>Low memory consumption</li> <li>Fast initialization</li> </ul> | <ul> <li>Faster, even on a single core</li> <li>Many-core friendly</li> <li>OpenMP and OpenCL</li> </ul> |
| Con • Pretty slow • Hardly parallelizable                                                                          | <ul> <li>Slower initialization</li> <li>The sparse matrix can be large</li> </ul>                        |
| Rule of thumb: < 5 frames                                                                                          | ≥ 5 frames                                                                                               |

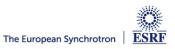

### Benchmark: Let's speak about speed!

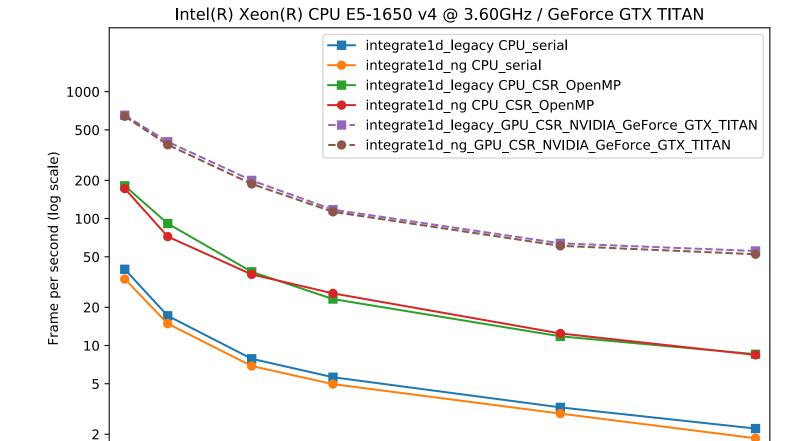

Workstation with CPU & GPU from 2012!

Image size in mega-pixels

10

8

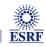

14

12

6

2

4

16

### Moiré effect

# High frequency noise issue

Where pixel splitting comes back

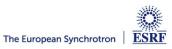

### Example with SAXS data integrated in 2D

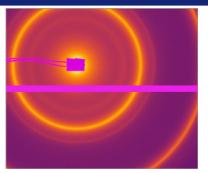

Pilatus 200k: ~500 x 400 pixels

2D averaging

over 512x360 bins

#### Without pixel splitting

#### With pixel splitting

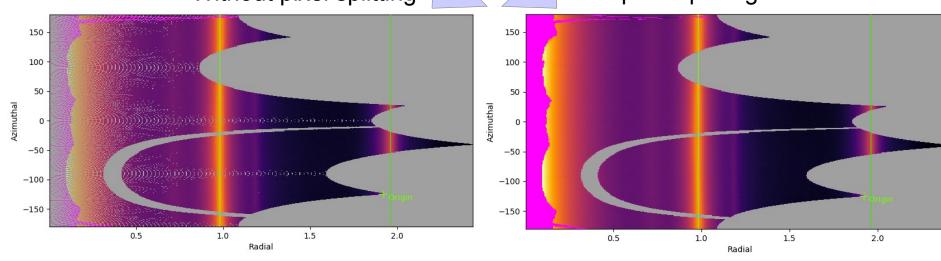

creates bin cross-correlation

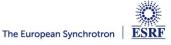

### Pixel splitting schemes available in pyFAI

#### No pixel splitting: default histograms

- Each pixel contributes to a single bin of the result
- No bin correlation but noisy
- The pixel has no surface: sharpest peaks

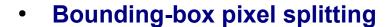

- The smoothest integrated curve
- Blurs a bit the signal

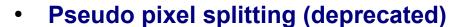

- Scale down the bounding box to the pixel area, before splitting.
- Good cost/precision compromise, similar to FIT2D

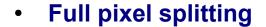

- Split each pixel as a polygon on the output bins.
- Costly high-precision choice

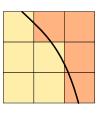

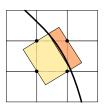

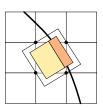

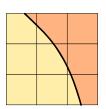

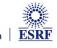

### Impact of pixel splitting on integration speed

#### Histogram based algorithms:

- Each pixel is split over the bins it covers.
- The corner coordinates have to be calculated (4x slower initialization)
- The slow down is function of the oversampling factor, for every image

#### Sparse matrix multiplication based algorithms

- The sparse matrix contains already the pixel splitting scheme
- Longer initialization time related to the oversampling factor
- There are NO performance penalty on the integration itself

#### All those consideration are independent of the programming language

Nevertheless, Python which is interpreted is expected to be 1000x slower than:

- compiled code like C, C++, Fortran, ...
- JIT compiled code like Java, Julia or numba

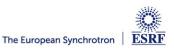

### Impact of averaging & pixel splitting on precision

#### Test case:

- SAXS-like data, 1000 frames with synthetic distribution, 5e5 pairs of curves compared.
- No splitting / No intensity correction
- No splitting / intensity correction prior int.
- No splitting / intensity correction while int.
- Full splitting / intensity correction while...

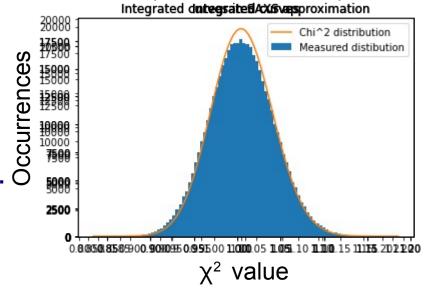

#### This demonstrates that:

- Intensity correction needs to be performed together with integration, not before
  - Fixed since PyFAI v0.20.0 (1d integration), v0.21.0 (2d integration)
- Pixel splitting
  - Actually creates bin-correlation
  - Affects precision of the propagated uncertainties
- Full demonstration at: http://www.silx.org/doc/pyFAI/0.20.0/usage/tutorial/Variance/Variance.html

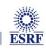

### Layers in pyFAI

- Applications level:
  - GUI applications: pyFAI-calib2, pyFAI-integrate, diff\_map
  - Scriptable applications:pyFAI-average, pyFAI-saxs, pyFAI-waxs, diff\_tomo, .
- Python interface:

Ideally used from Jupyter

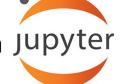

- Top level: azimuthal integrator
- Mid level: calibrant, detector, geometry, calibration
- Low level: rebinning/histogramming engines (Cython + OpenMP or OpenCL)

Question: how to define the right balance?
 It is up to you!

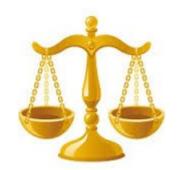

Applications in **bold** will be demonstrated in the introduction tutorial.

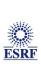

## Project management

# Silx & pyFAI

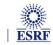

Page 26

### PyFAI is yet another azimuthal integration tool

- Written in Python (compatible with <del>2.7, 3.5</del>, 3.6, 3.7, 3.8 & <u>3.9</u> & 3.10)
  - Free, fast and portable
  - MIT licensed: compatible with both science & business
  - Part of the *silx* collaboration on data analysis initiated by ESRF
  - Graphical user interface using Qt5
- Open to collaboration
  - About 20 direct contributors,
    - **Mainly from ESRF**
    - Also from other synchrotrons and XFELs:
      - Soleil, NSLS-II, Petra-III, Eu-XFEL
    - Industrial contributions from Xenocs
  - Used by > 50 other projects from all the largest X-ray sources in the world
    - EuXFEL, SLAC, ALS, APS, NSLS-II, Petra-III, Soleil, Diamond, SLS, Max-IV, ...

- Avoid compromises: no difficulty is hidden
  - science does not suffer approximations

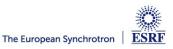

### User community of pyFAI

PyFAI is used in most European and American synchrotons/FELs

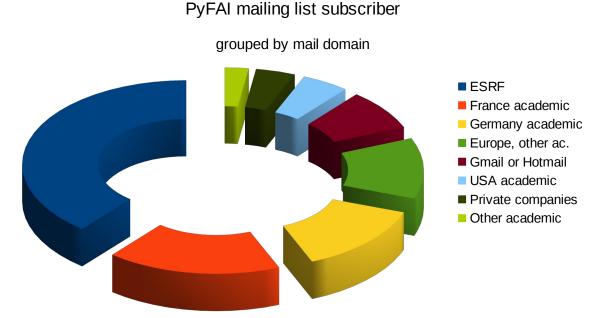

- User support is provided via the mailing list: pyFAl@esrf.fr
  - 154 people subscribed to the list 2022 (was 142, 137, 132, 112)
  - limited activity (~1 thread/month)
- Bugs are discussed via the Github issue tracker:
  - https://github.com/silx-kit/pyFAI/issues

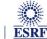

### Reasons to choose pyFAI

#### **Faster than others**

- First tool using sparse matrix multiplication to perform integration
- All computation intensive kernels are ported to C, C++ or OpenCL
- PyFAI is the only azimuthal integration tool benefiting from GPU
- More versatile (hackable) than other
  - Many integration space already exists ...
    - you can add your own easily
  - Its geometry is so generic it matches any configurations
    - SAXS, WAXS, moving detectors ...
  - Most detectors are already defined
    - Each detector can be adapted, and saved in a Nexus file
  - It has a nice user interface thanks to Valentin!
- Part of the silx collaboration
  - Bus-count slightly larger than one!

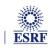

### silx-kit: join efforts, share the maintenance

TOK ME ON CO

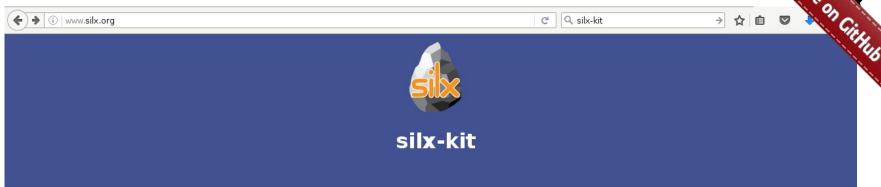

#### silx

Scientific Library for eXperimentalists

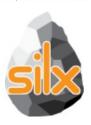

#### Resources

- silx on GitHub
- Wheels and source on PyPi
- Installation instructions

#### **Documentation**

- Latest release
- Nightly build
- v0.3.0
- v0.2.0
- v0.1.0

#### pyFAI

Fast Azimuthal Integration in Python

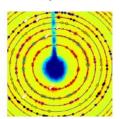

#### Resources

- pyFAI on GitHub
- · Wheels and source on PyPi
- Installation instructions

#### **Documentation**

- Latest release
- Nightly build

#### **FabIO**

I/O library for images produced by 2D X-ray detector

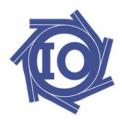

#### Resources

- FabIO on GitHub
- Wheels and source on PyPi
- Installation instructions

#### **Documentation**

- Latest release
- Nightly build

### silx-kit: Shared development around:

#### **User interface**

- Common interface to Qt and soon jupyter-lab
- Common visualization widgets
- **GPU** computing
  - Common initialization
- Scientific data analysis
  - Multi-threaded implementation of core algorithms

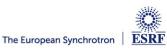

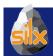

### Management of the silx-kit project

Public project hosted at github

https://github.com/silx-kit/silx

Continuous testing

Linux, Windows and macOS

- Nightly builds
  - Debian packages
- Weekly meetings
- Quarterly releases
- Code camps before release
- Continuous documentation

http://www.silx.org/doc/silx/

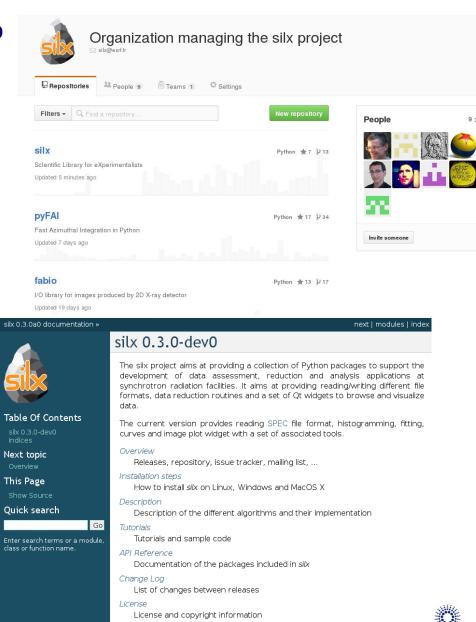

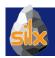

### silx-kit project and the silx library

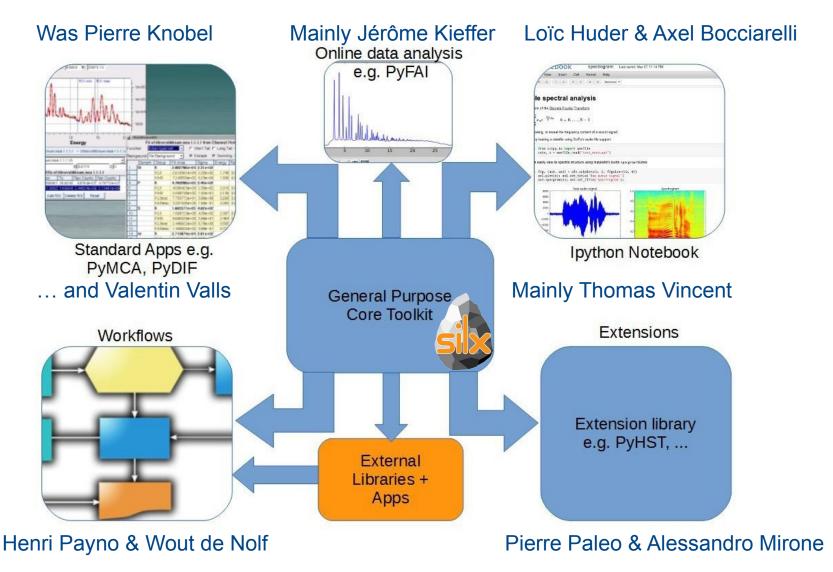

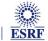

### Outcome of the silx toolkit (2015-2018)

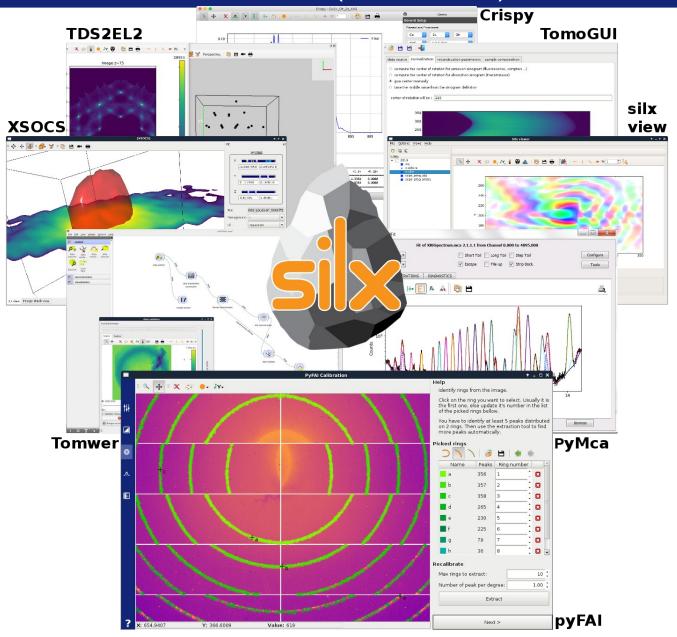

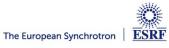

# 3D view of the diffraction setup

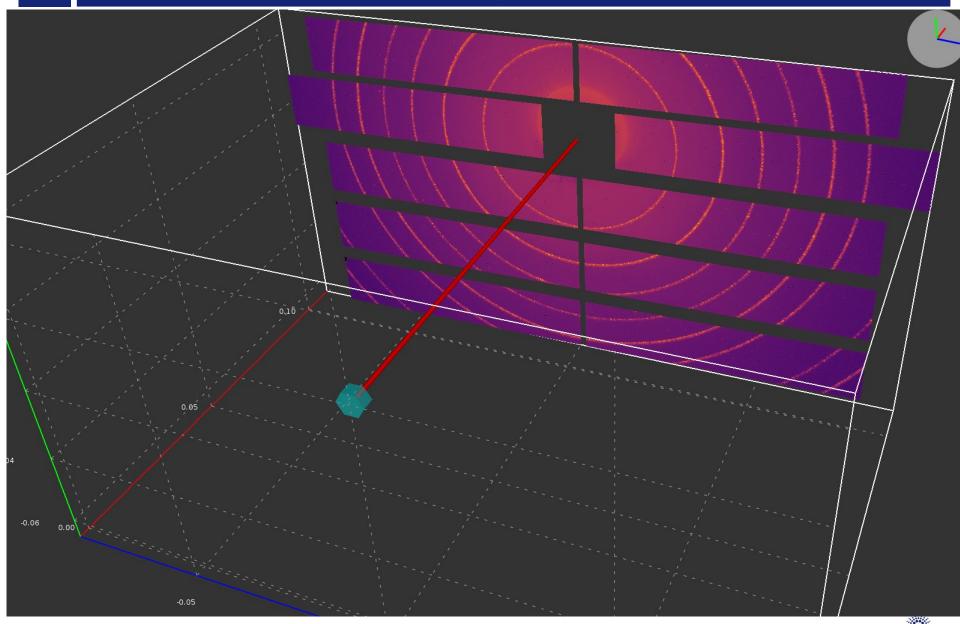

# 3D view of the diffraction setup

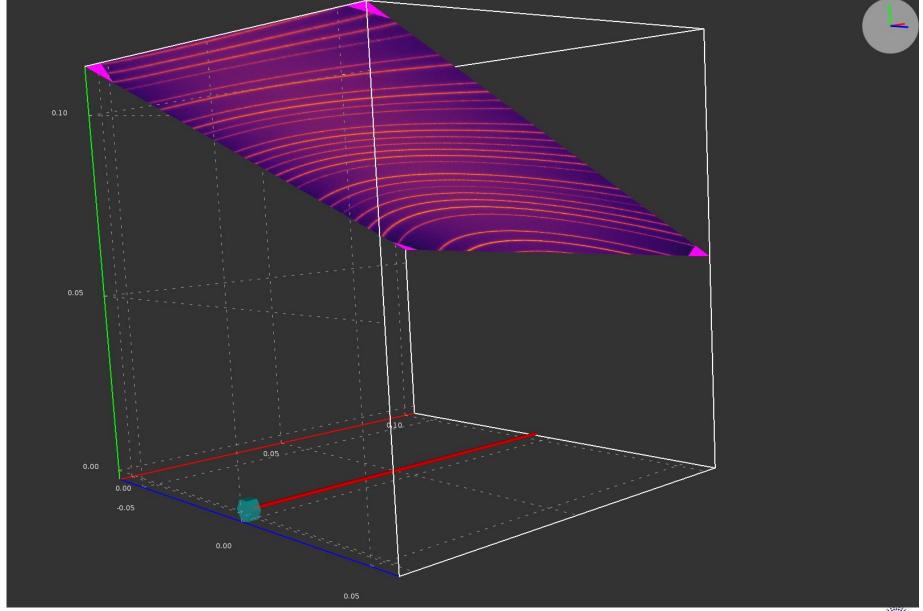

### Calibration tools: Qt5 based

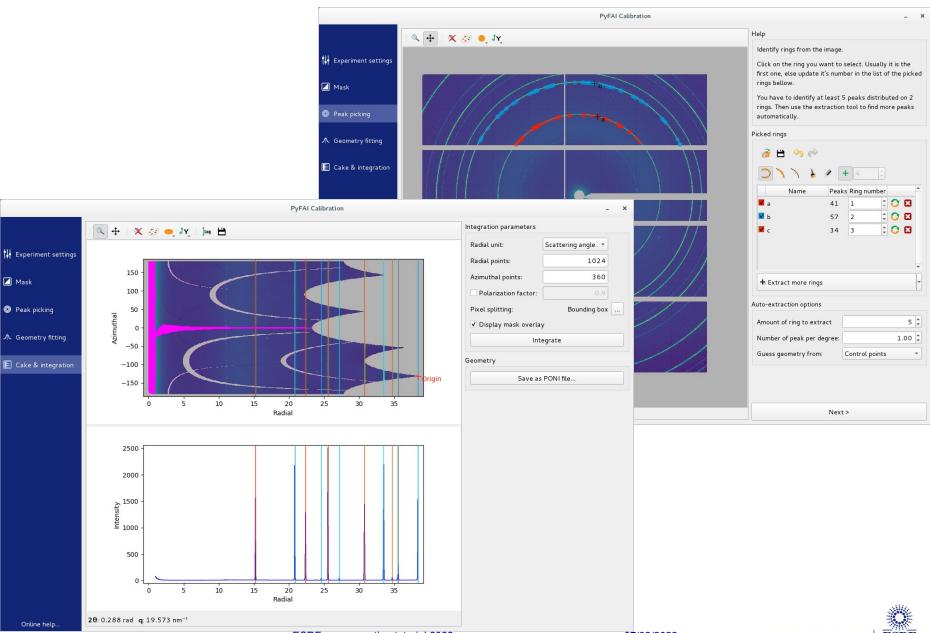

Page 37

ESRF users meeting tutorial 2022

### Calibration tools: Jupyter-lab

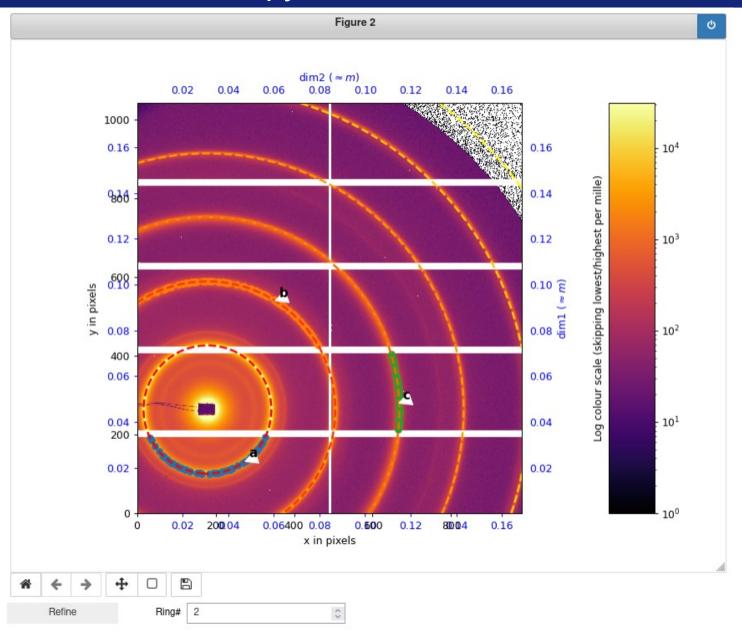

### Acknowledgments

#### Former data analysis unit staff:

- Valentin Valls
- Loïc Huder
- **Thomas Vincent**
- V. Armando Solé
- Claudio Ferrero†

#### **ESRF Beamlines:**

BM01, BM02, ID02, ID11, ID13, ID15, ID21, ID22, ID23, BM26, BM29, ID29, ID30, ID31

#### **Trainees:**

- Aurore Deschildre
- Frederic Sulzmann
- Guillaume Bonamis

#### Other synchrotron/labs

- Soleil: Fred Picca, Diffabs & Cristal beamlines
- Clemens Prescher (APS, EuXFEL, ...)
- Philipp Hans (U. Marseille, APS, ...)
- NSLS-II: scikit-beam project
- ALS: Camera project

#### **International Grants:**

- LinkSCEEM-2 grant
  - **Dimitris Karkoulis**
  - **Giannis Ashiotis**
  - **Zubair Nawaz**

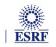

# Questions?

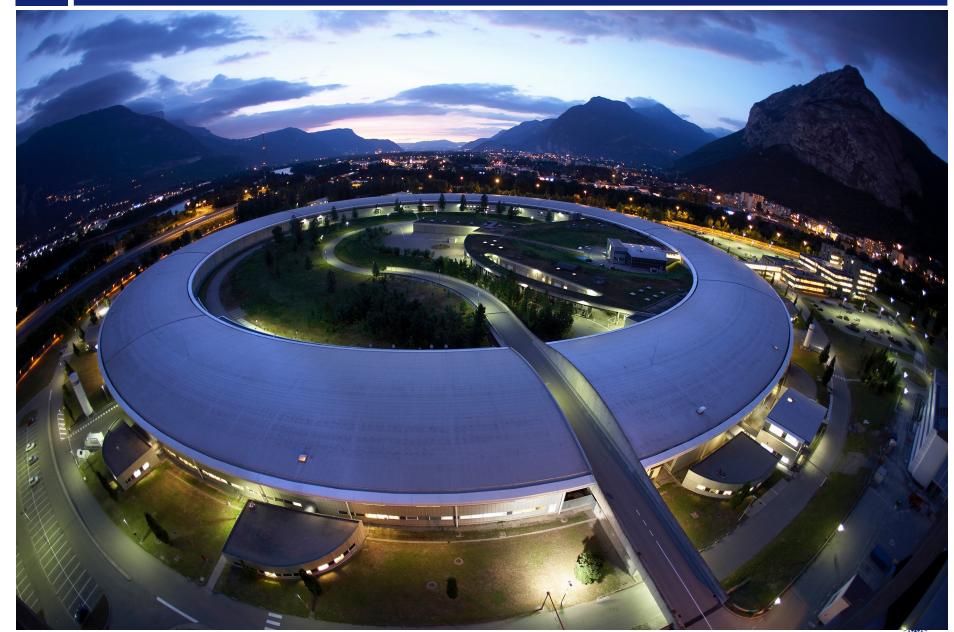

#### User Meeting 2022

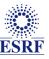

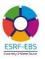

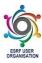

#### **Coffee Break**

The tutorial will resume shortly

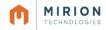

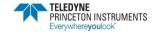

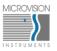

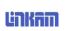

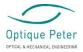

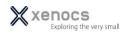

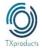

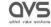

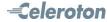

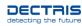

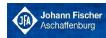

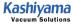

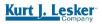

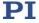

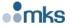